## **KRONOLOGIS KORESPONDENSI PUBLIKASI JURNAL**

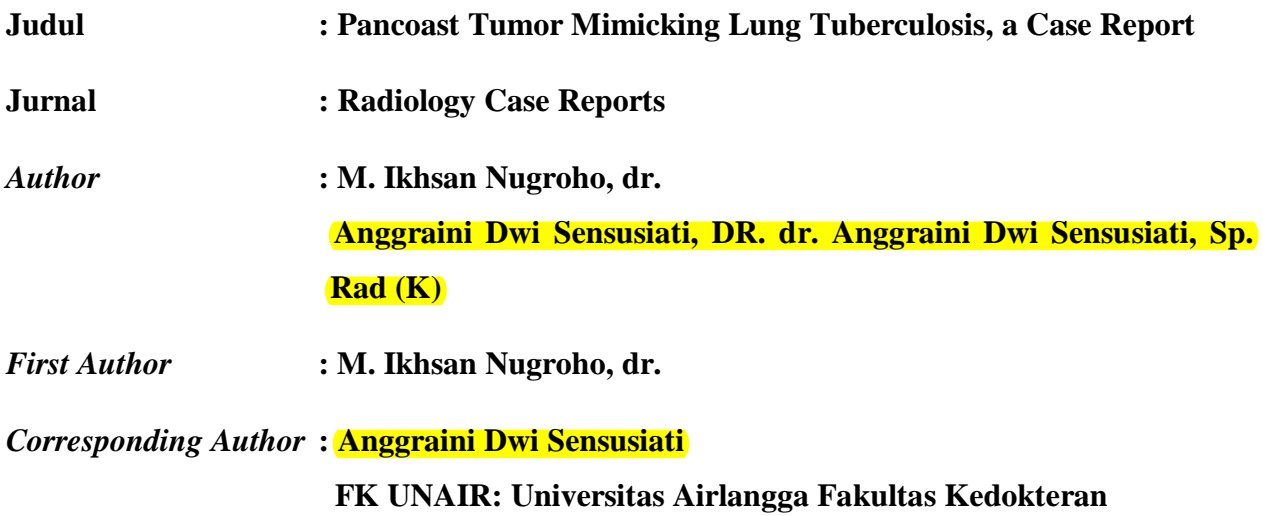

## **INDONESIA**

## **Kronologis Korespondesi Publikasi Jurnal**

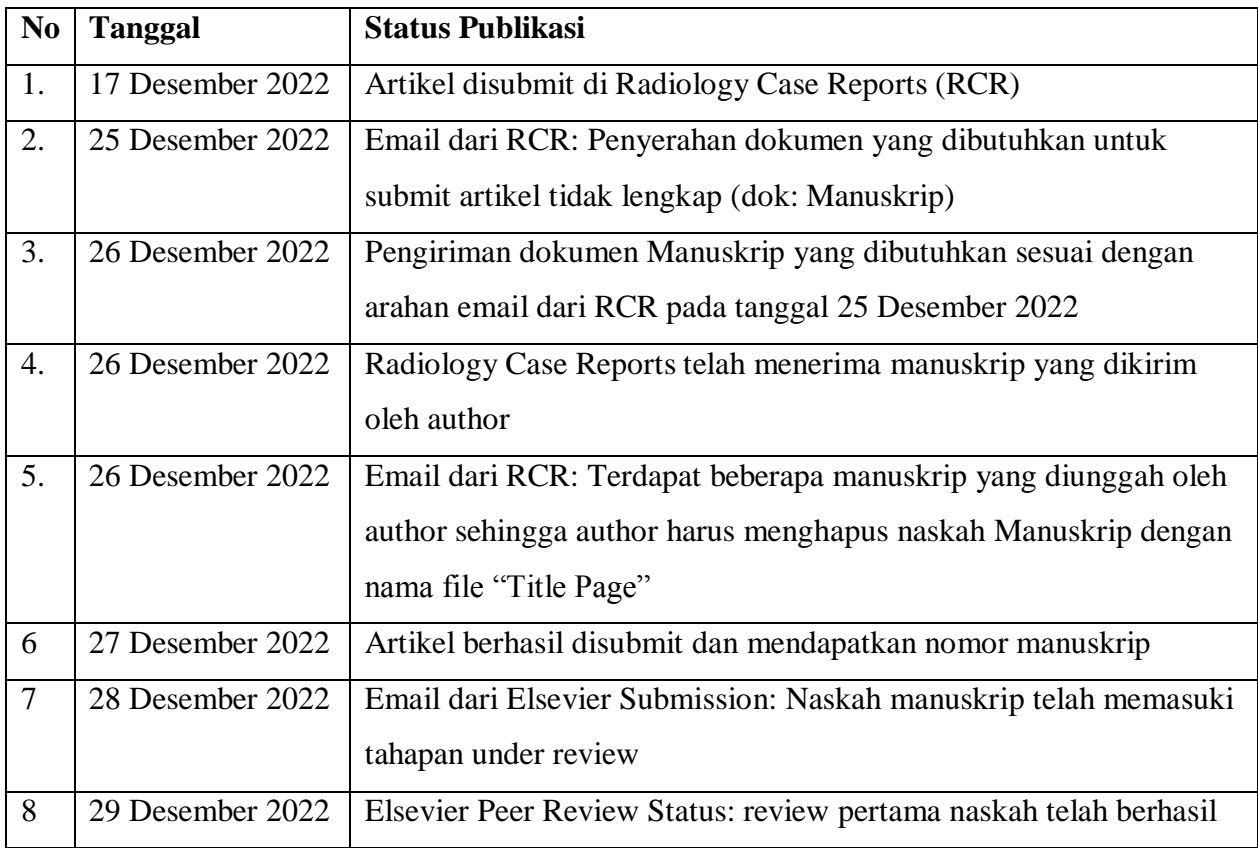

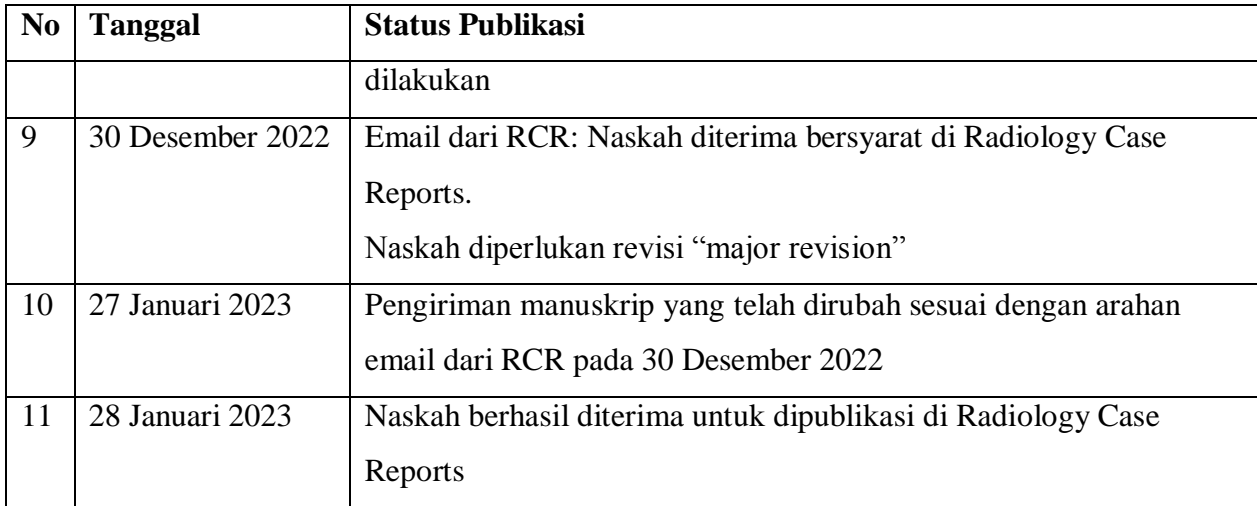

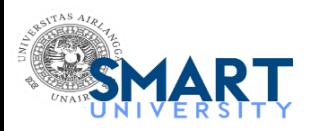

## **PDF for submission to Radiology Case Reports requires approval**

**Radiology Case Reports** <em@editorialmanager.com> Sat, Dec 17, 2022 at 11:50 AM Reply-To: Radiology Case Reports <support@elsevier.com> To: Anggraini Dwi Sensusiati <anggraini-d-s@fk.unair.ac.id>

\*This is an automated message.\*

Pancoast Tumor Mimicking Lung Tuberculosis, a Case Report

Dear Dr Sensusiati,

The PDF for your above referenced manuscript has been built and requires your approval. If you have already approved the PDF of your submission, this e-mail can be ignored.

Please review the PDF carefully, before approving it, to confirm it appears as you expect and is free of any errors. Once approved, no further changes can be made.

To approve the PDF, please:

\* Log into Editorial Manager as an author at: <https://www.editorialmanager.com/rcr/>.

\* Click on the folder 'Submissions Waiting for Author's Approval' to view and approve your submission PDF. You may need to click on 'Action Links' to expand your Action Links menu.

\* Confirm you have read and agree with Elsevier's Ethics in Publishing statement by ticking the relevant box.

Once the above steps are complete, you will receive an e-mail confirming receipt of your submission.

We look forward to receiving your approval.

Kind regards, Radiology Case Reports

More information and support FAQ: How can I approve my submission? [https://service.elsevier.com/app/answers/detail/a\\_id/5959/p/10523/supporthub/publishing/](https://service.elsevier.com/app/answers/detail/a_id/5959/p/10523/supporthub/publishing/)

You will find information relevant for you as an author on Elsevier's Author Hub: <https://www.elsevier.com/authors>

#### FAQ: How can I reset a forgotten password?

\_\_\_\_\_\_\_\_\_\_\_\_\_\_\_\_\_\_\_\_\_\_\_\_\_\_\_\_\_\_\_\_\_\_\_\_\_\_\_\_\_\_\_\_\_\_\_\_\_\_

[https://service.elsevier.com/app/answers/detail/a\\_id/28452/supporthub/publishing/](https://service.elsevier.com/app/answers/detail/a_id/28452/supporthub/publishing/)

For further assistance, please visit our customer service site: <https://service.elsevier.com/app/home/supporthub/publishing/> Here you can search for solutions on a range of topics, find answers to frequently asked questions, and learn more about Editorial Manager via interactive tutorials. You can also talk 24/7 to our customer support team by phone and 24/7 by live chat and email

#AU\_RCR#

In compliance with data protection regulations, you may request that we remove your personal registration details at any time. (Use the following URL: [https://www.editorialmanager.com/rcr/login.asp?a=r\)](https://www.editorialmanager.com/rcr/login.asp?a=r). Please contact the publication office if you have any questions.

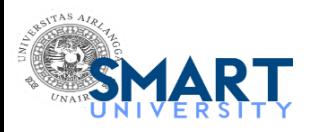

## **Incomplete submission to Radiology Case Reports**

**Radiology Case Reports** <em@editorialmanager.com> Sun, Dec 25, 2022 at 1:19 PM Reply-To: Radiology Case Reports <support@elsevier.com> To: Anggraini Dwi Sensusiati <anggraini-d-s@fk.unair.ac.id>

\*This is an automated message\*

Pancoast Tumor Mimicking Lung Tuberculosis, a Case Report

Dear Dr Sensusiati,

Our records indicate that you started the submission process for the above referenced manuscript several days ago. As the submission process is incomplete, this manuscript has not yet been submitted to Radiology Case Reports.

If you intend to proceed with the submission, please complete the submission within the next 60 days. To complete your submission, please log in as an author at <https://www.editorialmanager.com/RCR/>, and navigate to the "Incomplete Submissions" or "Submissions Waiting for Author's Approval" folder.

If you do not take any action, this incomplete submission will be removed from the journal site in 60 days.

You may disregard this message if you no longer wish to proceed with this submission, or if this is a duplicate submission. In that case, the incomplete submission will be automatically removed from the journal site in 60 days.

Thank you for your cooperation.

Kind regards,

Radiology Case Reports

More information and support

You will find information relevant for you as an author on Elsevier's Author Hub: <https://www.elsevier.com/authors> FAQ: How can I reset a forgotten password?

[https://service.elsevier.com/app/answers/detail/a\\_id/28452/supporthub/publishing/](https://service.elsevier.com/app/answers/detail/a_id/28452/supporthub/publishing/)

\_\_\_\_\_\_\_\_\_\_\_\_\_\_\_\_\_\_\_\_\_\_\_\_\_\_\_\_\_\_\_\_\_\_\_\_\_\_\_\_\_\_\_\_\_\_\_\_\_\_

For further assistance, please visit our customer service site: <https://service.elsevier.com/app/home/supporthub/publishing/> Here you can search for solutions on a range of topics, find answers to frequently asked questions, and learn more about Editorial Manager via interactive tutorials. You can also talk 24/7 to our customer support team by phone and 24/7 by live chat and email

In compliance with data protection regulations, you may request that we remove your personal registration details at any time. (Use the following URL: [https://www.editorialmanager.com/RCR/login.asp?a=r\)](https://www.editorialmanager.com/RCR/login.asp?a=r). Please contact the publication office if you have any questions.

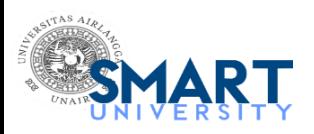

**3. Pengiriman dokumen Manuskrip yang dibutuhkan sesuai dengan arahan email dari RCR pada tanggal 25 Desember 2022**

**anggraini dwi sensusiati <anggraini-d-s@fk.unair.ac.id>**

## **PDF for submission to Radiology Case Reports requires approval**

**Radiology Case Reports** <em@editorialmanager.com> Mon, Dec 26, 2022 at 11:28 AM Reply-To: Radiology Case Reports <support@elsevier.com> To: Anggraini Dwi Sensusiati <anggraini-d-s@fk.unair.ac.id>

\*This is an automated message.\*

Pancoast Tumor Mimicking Lung Tuberculosis, a Case Report

Dear Dr Sensusiati,

The PDF for your above referenced manuscript has been built and requires your approval. If you have already approved the PDF of your submission, this e-mail can be ignored.

Please review the PDF carefully, before approving it, to confirm it appears as you expect and is free of any errors. Once approved, no further changes can be made.

To approve the PDF, please:

\* Log into Editorial Manager as an author at: <https://www.editorialmanager.com/rcr/>.

\* Click on the folder 'Submissions Waiting for Author's Approval' to view and approve your submission PDF. You may need to click on 'Action Links' to expand your Action Links menu.

\* Confirm you have read and agree with Elsevier's Ethics in Publishing statement by ticking the relevant box.

Once the above steps are complete, you will receive an e-mail confirming receipt of your submission.

We look forward to receiving your approval.

Kind regards, Radiology Case Reports

More information and support FAQ: How can I approve my submission? [https://service.elsevier.com/app/answers/detail/a\\_id/5959/p/10523/supporthub/publishing/](https://service.elsevier.com/app/answers/detail/a_id/5959/p/10523/supporthub/publishing/)

You will find information relevant for you as an author on Elsevier's Author Hub: <https://www.elsevier.com/authors>

### FAQ: How can I reset a forgotten password?

\_\_\_\_\_\_\_\_\_\_\_\_\_\_\_\_\_\_\_\_\_\_\_\_\_\_\_\_\_\_\_\_\_\_\_\_\_\_\_\_\_\_\_\_\_\_\_\_\_\_

[https://service.elsevier.com/app/answers/detail/a\\_id/28452/supporthub/publishing/](https://service.elsevier.com/app/answers/detail/a_id/28452/supporthub/publishing/)

For further assistance, please visit our customer service site: <https://service.elsevier.com/app/home/supporthub/publishing/> Here you can search for solutions on a range of topics, find answers to frequently asked questions, and learn more about Editorial Manager via interactive tutorials. You can also talk 24/7 to our customer support team by phone and 24/7 by live chat and email

#AU\_RCR#

In compliance with data protection regulations, you may request that we remove your personal registration details at any time. (Use the following URL: [https://www.editorialmanager.com/rcr/login.asp?a=r\)](https://www.editorialmanager.com/rcr/login.asp?a=r). Please contact the publication office if you have any questions.

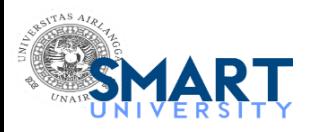

## **Confirming submission to Radiology Case Reports**

**Radiology Case Reports** <em@editorialmanager.com> Mon, Dec 26, 2022 at 11:30 AM Reply-To: Radiology Case Reports <support@elsevier.com> To: Anggraini Dwi Sensusiati <anggraini-d-s@fk.unair.ac.id>

\*This is an automated message.\*

Pancoast Tumor Mimicking Lung Tuberculosis, a Case Report

Dear Dr Sensusiati,

We have received the above referenced manuscript you submitted to Radiology Case Reports.

To track the status of your manuscript, please log in as an author at <https://www.editorialmanager.com/rcr/>, and navigate to the "Submissions Being Processed" folder.

Thank you for submitting your work to this journal.

Kind regards, Radiology Case Reports

More information and support

You will find information relevant for you as an author on Elsevier's Author Hub: <https://www.elsevier.com/authors>

#### FAQ: How can I reset a forgotten password?

\_\_\_\_\_\_\_\_\_\_\_\_\_\_\_\_\_\_\_\_\_\_\_\_\_\_\_\_\_\_\_\_\_\_\_\_\_\_\_\_\_\_\_\_\_\_\_\_\_\_

[https://service.elsevier.com/app/answers/detail/a\\_id/28452/supporthub/publishing/](https://service.elsevier.com/app/answers/detail/a_id/28452/supporthub/publishing/)

For further assistance, please visit our customer service site: <https://service.elsevier.com/app/home/supporthub/publishing/> Here you can search for solutions on a range of topics, find answers to frequently asked questions, and learn more about Editorial Manager via interactive tutorials. You can also talk 24/7 to our customer support team by phone and 24/7 by live chat and email

#AU\_RCR#

To ensure this email reaches the intended recipient, please do not delete the above code

In compliance with data protection regulations, you may request that we remove your personal registration details at any time. (Use the following URL: [https://www.editorialmanager.com/rcr/login.asp?a=r\)](https://www.editorialmanager.com/rcr/login.asp?a=r). Please contact the publication office if you have any questions.

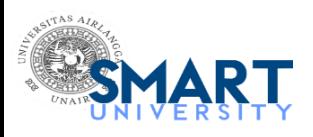

# **Send Back to Author: Request to Edit Submission**

**Radiology Case Reports** <em@editorialmanager.com> Mon, Dec 26, 2022 at 4:30 PM Reply-To: Radiology Case Reports <support@elsevier.com> To: Anggraini Dwi Sensusiati <anggraini-d-s@fk.unair.ac.id>

Article Title: Pancoast Tumor Mimicking Lung Tuberculosis, a Case Report Corresponding Author: Dr Anggraini Dwi Sensusiati

Dear Dr Sensusiati,

Your submission entitled "Pancoast Tumor Mimicking Lung Tuberculosis, a Case Report" has been received by Radiology Case Reports. However, before we can proceed with the review process we ask you to address the following:

We have received multiple manuscript. So please remove the manuscript provided within 'Title page'.

Please log onto Elsevier Editorial System as an Author:

## [https://www.editorialmanager.com/rcr/.](https://www.editorialmanager.com/rcr/)

- 1. Go to the menu item "Submissions/Revisions Sent Back to Author".
- 2. Click "Edit Submission/Revision".
- 3. Click on the relevant submission step on the left-hand menu.

\_\_\_\_\_\_\_\_\_\_\_\_\_\_\_\_\_\_\_\_\_\_\_\_\_\_\_\_\_\_\_\_\_\_\_\_\_\_\_\_\_\_\_\_\_\_\_\_\_\_

- 4. Provide or modify the item/information as requested.
- 5. Go to "Attach Files" and "Build PDF for my Approval".
- 6. View and Approve your new PDF file including the changed item(s), or if needed, Edit again.

Thank you for submitting your work to the journal, and if you have any questions, please do not hesitate to contact us.

Yours sincerely,

Radiology Case Reports

### Have questions or need assistance?

For further assistance, please visit our customer service site: [http://help.elsevier.com/app/answers/list/p/9435/.](http://help.elsevier.com/app/answers/list/p/9435/) Here you can search for solutions on a range of topics, find answers to frequently asked questions, and learn more about Editorial Manager via interactive tutorials. You can also talk 24/5 to our customer support team by phone and 24/7 by live chat and email.

### #AU\_RCR#

In compliance with data protection regulations, you may request that we remove your personal registration details at any time. (Use the following URL: [https://www.editorialmanager.com/rcr/login.asp?a=r\)](https://www.editorialmanager.com/rcr/login.asp?a=r). Please contact the publication office if you have any questions.

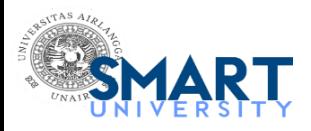

## **Submission to Radiology Case Reports - manuscript number**

**Radiology Case Reports** <em@editorialmanager.com> Tue, Dec 27, 2022 at 10:51 PM Reply-To: Radiology Case Reports <support@elsevier.com> To: Anggraini Dwi Sensusiati <anggraini-d-s@fk.unair.ac.id>

\*This is an automated message.\*

Manuscript Number: RCR-D-22-01366 Pancoast Tumor Mimicking Lung Tuberculosis, a Case Report

Dear Dr Sensusiati,

Your above referenced submission has been assigned a manuscript number: RCR-D-22-01366.

To track the status of your manuscript, please log in as an author at <https://www.editorialmanager.com/rcr/>, and navigate to the "Submissions Being Processed" folder.

Thank you for submitting your work to this journal.

Kind regards, Radiology Case Reports

More information and support

You will find information relevant for you as an author on Elsevier's Author Hub: <https://www.elsevier.com/authors>

#### FAQ: How can I reset a forgotten password?

\_\_\_\_\_\_\_\_\_\_\_\_\_\_\_\_\_\_\_\_\_\_\_\_\_\_\_\_\_\_\_\_\_\_\_\_\_\_\_\_\_\_\_\_\_\_\_\_\_\_

[https://service.elsevier.com/app/answers/detail/a\\_id/28452/supporthub/publishing/](https://service.elsevier.com/app/answers/detail/a_id/28452/supporthub/publishing/)

For further assistance, please visit our customer service site: <https://service.elsevier.com/app/home/supporthub/publishing/> Here you can search for solutions on a range of topics, find answers to frequently asked questions, and learn more about Editorial Manager via interactive tutorials. You can also talk 24/7 to our customer support team by phone and 24/7 by live chat and email

#AU\_RCR#

To ensure this email reaches the intended recipient, please do not delete the above code

In compliance with data protection regulations, you may request that we remove your personal registration details at any time. (Use the following URL: [https://www.editorialmanager.com/rcr/login.asp?a=r\)](https://www.editorialmanager.com/rcr/login.asp?a=r). Please contact the publication office if you have any questions.

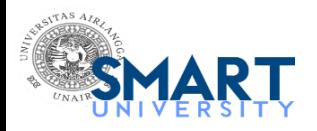

## **Track the status of your submission to Radiology Case Reports**

**Track your Elsevier submission** <no-reply@submissions.elsevier.com> Wed, Dec 28, 2022 at 3:46 AM To: anggraini-d-s@fk.unair.ac.id

Manuscript Number: RCR-D-22-01366 Manuscript Title: Pancoast Tumor Mimicking Lung Tuberculosis, a Case Report Journal: Radiology Case Reports

Dear Anggraini Sensusiati,

Your submitted manuscript is currently under review. You can track the status of your submission in Editorial Manager, or track the review status in more detail using Track your submission here: [https://track.authorhub.elsevier.com?uuid=2506da62-5c11-47e4-923b-12b25a45a4f5](https://track.authorhub.elsevier.com/?uuid=2506da62-5c11-47e4-923b-12b25a45a4f5)

This page will remain active until the peer review process for your submission is completed. You can visit the page whenever you like to check the progress of your submission. The page does not require a login, so you can also share the link with your coauthors.

If you are a WeChat user, then you can also receive status updates via WeChat. To do this please click the following link; you will be taken to Elsevier China's website where further instructions will guide you on how to give permission to have your submission's details made visible in WeChat. Note that by clicking the link no submission data is transferred to the WeChat platform. If you have any questions about using Track your submission with WeChat please visit 在线咨询 https://cn.service.elsevier. [com/app/chat/chat\\_launch/supporthub/publishing/session/ - Journal Article Publishing](https://cn.service.elsevier.com/app/chat/chat_launch/supporthub/publishing/session/) 支持中心

[https://webapps.elsevier.cn/st-wechat/subscribe?signature=1672173871-4cf734b939ac3487cfa17c99a7c338b3&uuid=2506da62-](https://webapps.elsevier.cn/st-wechat/subscribe?signature=1672173871-4cf734b939ac3487cfa17c99a7c338b3&uuid=2506da62-5c11-47e4-923b-12b25a45a4f5) 5c11-47e4-923b-12b25a45a4f5

We hope you find this service useful.

Kind regards, Journal Office of Radiology Case Reports Elsevier B.V.

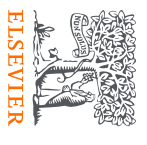

This is a new submission-tracking service This is a new submission-tracking service.

Is this helpful?Is this helpful? Yes

No

# Peer review status Peer review status

 $\prod_{\infty}$ st revision] Pancoast Tumor Mimicking Lung Tuberculosis, a

Case Report

- · Reviews completed: 0 Reviews completed:
- Review invitations accepted: 0 Review invitations accepted: 0
- Review invitations sent: 0 Review invitations sent: O

Review

Complete

st revision

Last review activity: 29th Last review activity: 29th December 2022 December 2022

Watch to learn what we're doing behind [Watch to learn what we're doing behind](https://www.youtube.com/watch?v=agTOkZvIYNY&t=81s)

the scenes

Manuscript number: Manuscript number: Journal:

Radiology Case Reports Radiology Case Reports

Corresponding author: Corresponding author:

Anggraini SensusiatiAnggraini Sensusiati

First author:First author:

M. Ikhsan Nugroho M. Ikhsan Nugroho

Date of submission:Date of submission: th December2022

> **RCR-D-22-01366R1** RCR-D-22-01366R1

Please visit our JournalPublishing Support Center [Publishing Support Center](https://service.elsevier.com/app/answers/detail/a_id/5971/supporthub/publishing/)Need more help? Need more help?Article

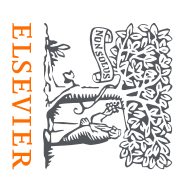

Terms and [conditions](https://www.elsevier.com/legal/elsevier-website-terms-and-conditions) [Privacy](https://www.elsevier.com/legal/privacy-policy) policy

We use cookies to help provide and enhance our service and tailor content. By continuing you agree to the use of [cookies.](https://www.elsevier.com/legal/cookienotice)Copyright © Elsevier B.V. or its licensors or

contributors.

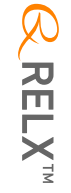

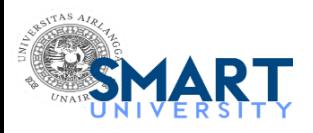

## **Decision on submission to Radiology Case Reports**

**Radiology Case Reports** <em@editorialmanager.com> Fri, Dec 30, 2022 at 5:27 AM Reply-To: Radiology Case Reports <support@elsevier.com> To: Anggraini Dwi Sensusiati <anggraini-d-s@fk.unair.ac.id>

Manuscript Number: RCR-D-22-01366

Pancoast Tumor Mimicking Lung Tuberculosis, a Case Report

Dear Dr Sensusiati,

Thank you for submitting your manuscript to Radiology Case Reports.

I have completed my evaluation of your manuscript. The reviewers recommend reconsideration of your manuscript following major revision. I invite you to resubmit your manuscript after addressing the comments below. Please resubmit your revised manuscript by Feb 27, 2023.

When revising your manuscript, please consider all issues mentioned in the reviewers' comments carefully: please outline every change made in response to their comments and provide suitable rebuttals for any comments not addressed. Please note that your revised submission may need to be re-reviewed.

To submit your revised manuscript, please log in as an author at [https://www.editorialmanager.com/rcr/,](https://www.editorialmanager.com/rcr/) and navigate to the "Submissions Needing Revision" folder.

Radiology Case Reports values your contribution and I look forward to receiving your revised manuscript.

Kind regards, Felix Chew Editor-in-Chief

Radiology Case Reports

Editor and Reviewer comments:

In its current state, the level of English throughout your manuscript does not meet the journal's required standard. You may wish to ask a native speaker to check your manuscript for grammar, style and syntax, or use the professional language editing options available from Elsevier Author Services: <https://webshop.elsevier.com/>

Reviewer's Responses to Questions

The subject addressed in this article is worthy of investigation?

Reviewer #1: Yes

--------------------

The manuscript is appropriate for the journal?

Reviewer #1: Yes

--------------------

Organization of the manuscript is appropriate?

Reviewer #1: Yes

--------------------

Figures, tables and supplementary data are appropriate?

Reviewer #1: Yes

--------------------

Reviewer 1: Please add any suggestions to the authors for revision here:

1. Interesting case.

2. There are many problems with English grammar, syntax, and word usage. There are also spelling, capitalization, and typographic errors. Please edit carefully for these and obtain the help of an English language medical editor if necessary. 3. Rather than use specific dates, establish a timeline beginning with the initial chest radiograph and use elapsed time. 4. The initial TB GeneXpert MTB/RIF test was negative, but the diagnosis of TB was established anyway. Please discuss the accuracy of this test. Are false negatives common in your patient population? What can be done to mitigate this?

More information and support

FAQ: How do I revise my submission in Editorial Manager? [https://service.elsevier.com/app/answers/detail/a\\_id/28463/supporthub/publishing/](https://service.elsevier.com/app/answers/detail/a_id/28463/supporthub/publishing/)

You will find information relevant for you as an author on Elsevier's Author Hub: <https://www.elsevier.com/authors>

FAQ: How can I reset a forgotten password?

 $\mathcal{L}_\text{max}$  , and the set of the set of the set of the set of the set of the set of the set of the set of the set of

[https://service.elsevier.com/app/answers/detail/a\\_id/28452/supporthub/publishing/](https://service.elsevier.com/app/answers/detail/a_id/28452/supporthub/publishing/)

For further assistance, please visit our customer service site: <https://service.elsevier.com/app/home/supporthub/publishing/> Here you can search for solutions on a range of topics, find answers to frequently asked questions, and learn more about Editorial Manager via interactive tutorials. You can also talk 24/7 to our customer support team by phone and 24/7 by live chat and email

#AU\_RCR#

In compliance with data protection regulations, you may request that we remove your personal registration details at any time. (Use the following URL: [https://www.editorialmanager.com/rcr/login.asp?a=r\)](https://www.editorialmanager.com/rcr/login.asp?a=r). Please contact the publication office if you have any questions.

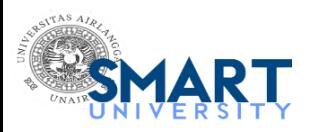

## **PDF for submission to Radiology Case Reports requires approval**

**Radiology Case Reports** <em@editorialmanager.com> Fri, Jan 27, 2023 at 11:08 AM Reply-To: Radiology Case Reports <support@elsevier.com> To: Anggraini Dwi Sensusiati <anggraini-d-s@fk.unair.ac.id>

\*This is an automated message.\*

Pancoast Tumor Mimicking Lung Tuberculosis, a Case Report

Dear Dr Sensusiati,

The PDF for your above referenced manuscript has been built and requires your approval. If you have already approved the PDF of your submission, this e-mail can be ignored.

Please review the PDF carefully, before approving it, to confirm it appears as you expect and is free of any errors. Once approved, no further changes can be made.

To approve the PDF, please:

\* Log into Editorial Manager as an author at: <https://www.editorialmanager.com/rcr/>.

\* Click on the folder 'Submissions Waiting for Author's Approval' to view and approve your submission PDF. You may need to click on 'Action Links' to expand your Action Links menu.

\* Confirm you have read and agree with Elsevier's Ethics in Publishing statement by ticking the relevant box.

Once the above steps are complete, you will receive an e-mail confirming receipt of your submission.

We look forward to receiving your approval.

Kind regards, Radiology Case Reports

More information and support FAQ: How can I approve my submission? [https://service.elsevier.com/app/answers/detail/a\\_id/5959/p/10523/supporthub/publishing/](https://service.elsevier.com/app/answers/detail/a_id/5959/p/10523/supporthub/publishing/)

You will find information relevant for you as an author on Elsevier's Author Hub: <https://www.elsevier.com/authors>

#### FAQ: How can I reset a forgotten password?

\_\_\_\_\_\_\_\_\_\_\_\_\_\_\_\_\_\_\_\_\_\_\_\_\_\_\_\_\_\_\_\_\_\_\_\_\_\_\_\_\_\_\_\_\_\_\_\_\_\_

[https://service.elsevier.com/app/answers/detail/a\\_id/28452/supporthub/publishing/](https://service.elsevier.com/app/answers/detail/a_id/28452/supporthub/publishing/)

For further assistance, please visit our customer service site: <https://service.elsevier.com/app/home/supporthub/publishing/> Here you can search for solutions on a range of topics, find answers to frequently asked questions, and learn more about Editorial Manager via interactive tutorials. You can also talk 24/7 to our customer support team by phone and 24/7 by live chat and email

#AU\_RCR#

In compliance with data protection regulations, you may request that we remove your personal registration details at any time. (Use the following URL: [https://www.editorialmanager.com/rcr/login.asp?a=r\)](https://www.editorialmanager.com/rcr/login.asp?a=r). Please contact the publication office if you have any questions.

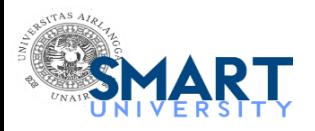

## **Decision on submission to Radiology Case Reports**

**Radiology Case Reports** <em@editorialmanager.com> Sat, Jan 28, 2023 at 1:35 PM Reply-To: Radiology Case Reports <support@elsevier.com> To: Anggraini Dwi Sensusiati <anggraini-d-s@fk.unair.ac.id>

Manuscript Number: RCR-D-22-01366R1

Pancoast Tumor Mimicking Lung Tuberculosis, a Case Report

Dear Dr Sensusiati,

Thank you for submitting your manuscript to Radiology Case Reports.

I am pleased to inform you that your manuscript has been accepted for publication.

My comments, and any reviewer comments, are below.

Your accepted manuscript will now be transferred to our production department. We will create a proof which you will be asked to check, and you will also be asked to complete a number of online forms required for publication. If we need additional information from you during the production process, we will contact you directly.

We appreciate and value your contribution to Radiology Case Reports. We regularly invite authors of recently published manuscript to participate in the peer review process. If you were not already part of the journal's reviewer pool, you have now been added to it. We look forward to your continued participation in our journal, and we hope you will consider us again for future submissions.

Kind regards, Felix Chew Editor-in-Chief

Radiology Case Reports

Editor and Reviewer comments:

Acceptable revision.

More information and support

FAQ: When and how will I receive the proofs of my article? [https://service.elsevier.com/app/answers/detail/a\\_id/6007/p/10592/supporthub/publishing/related/](https://service.elsevier.com/app/answers/detail/a_id/6007/p/10592/supporthub/publishing/related/)

You will find information relevant for you as an author on Elsevier's Author Hub: <https://www.elsevier.com/authors>

FAQ: How can I reset a forgotten password?

 $\mathcal{L}_\text{max}$  , and the set of the set of the set of the set of the set of the set of the set of the set of the set of

[https://service.elsevier.com/app/answers/detail/a\\_id/28452/supporthub/publishing/](https://service.elsevier.com/app/answers/detail/a_id/28452/supporthub/publishing/)

For further assistance, please visit our customer service site: <https://service.elsevier.com/app/home/supporthub/publishing/> Here you can search for solutions on a range of topics, find answers to frequently asked questions, and learn more about Editorial Manager via interactive tutorials. You can also talk 24/7 to our customer support team by phone and 24/7 by live chat and email

#AU\_RCR#

To ensure this email reaches the intended recipient, please do not delete the above code

In compliance with data protection regulations, you may request that we remove your personal registration details at any time. (Use the following URL: [https://www.editorialmanager.com/rcr/login.asp?a=r\)](https://www.editorialmanager.com/rcr/login.asp?a=r). Please contact the publication office if you have any questions.